## IMS Web Messages and Codes

webmc-0002-01

March 5, 1998

Candace Garcia IBM Corporation

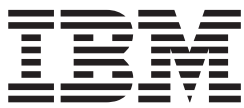

# IMS Web Messages and Codes

**IMS Web error codes and messages**

**© Copyright International Business Machines Corporation 1997. All rights reserved.** Note to U.S. Government Users — Documentation related to restricted rights — Use, duplication or disclosure is subject to restrictions set forth in GSA ADP Schedule Contract with IBM Corp.

## **Contents**

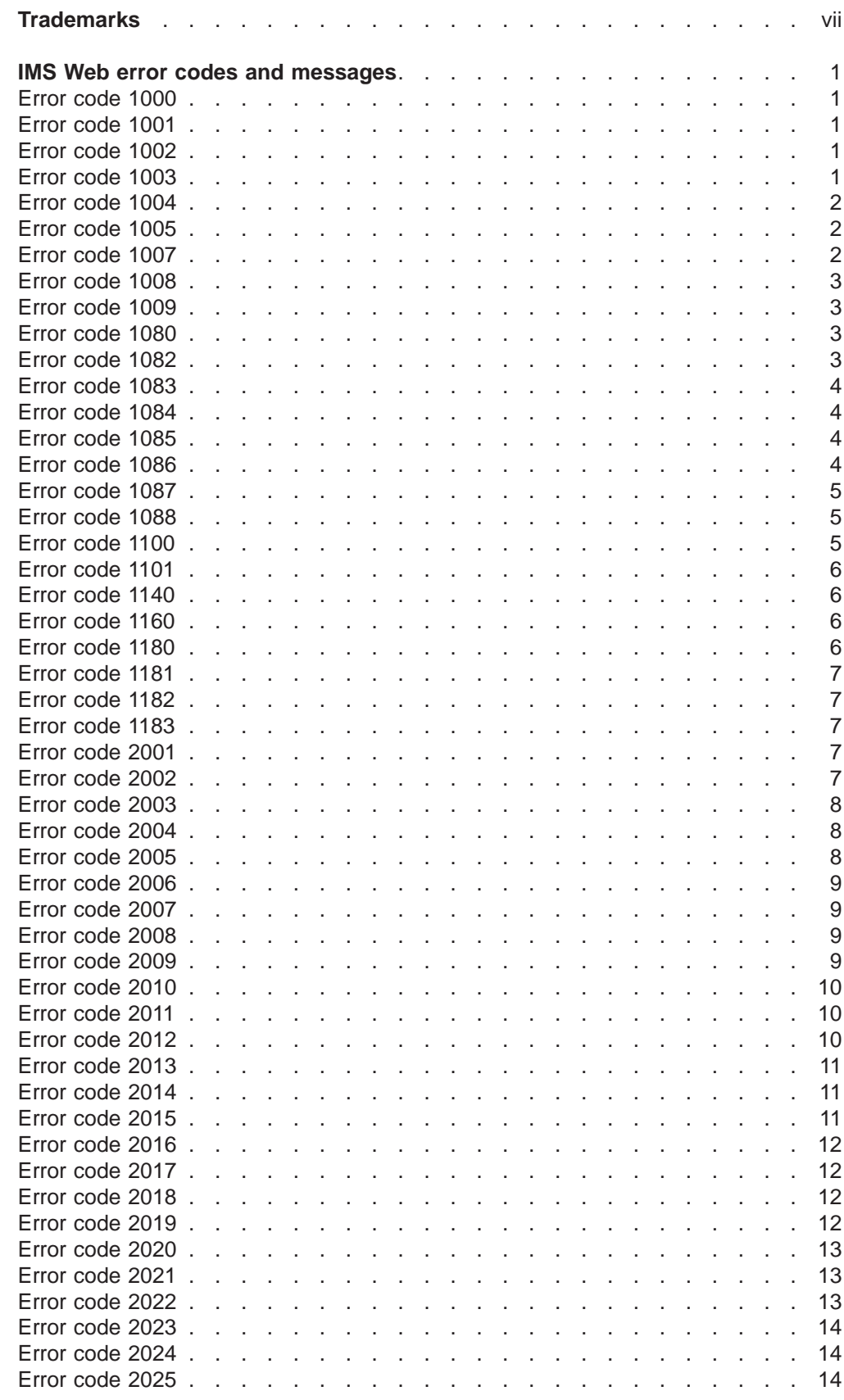

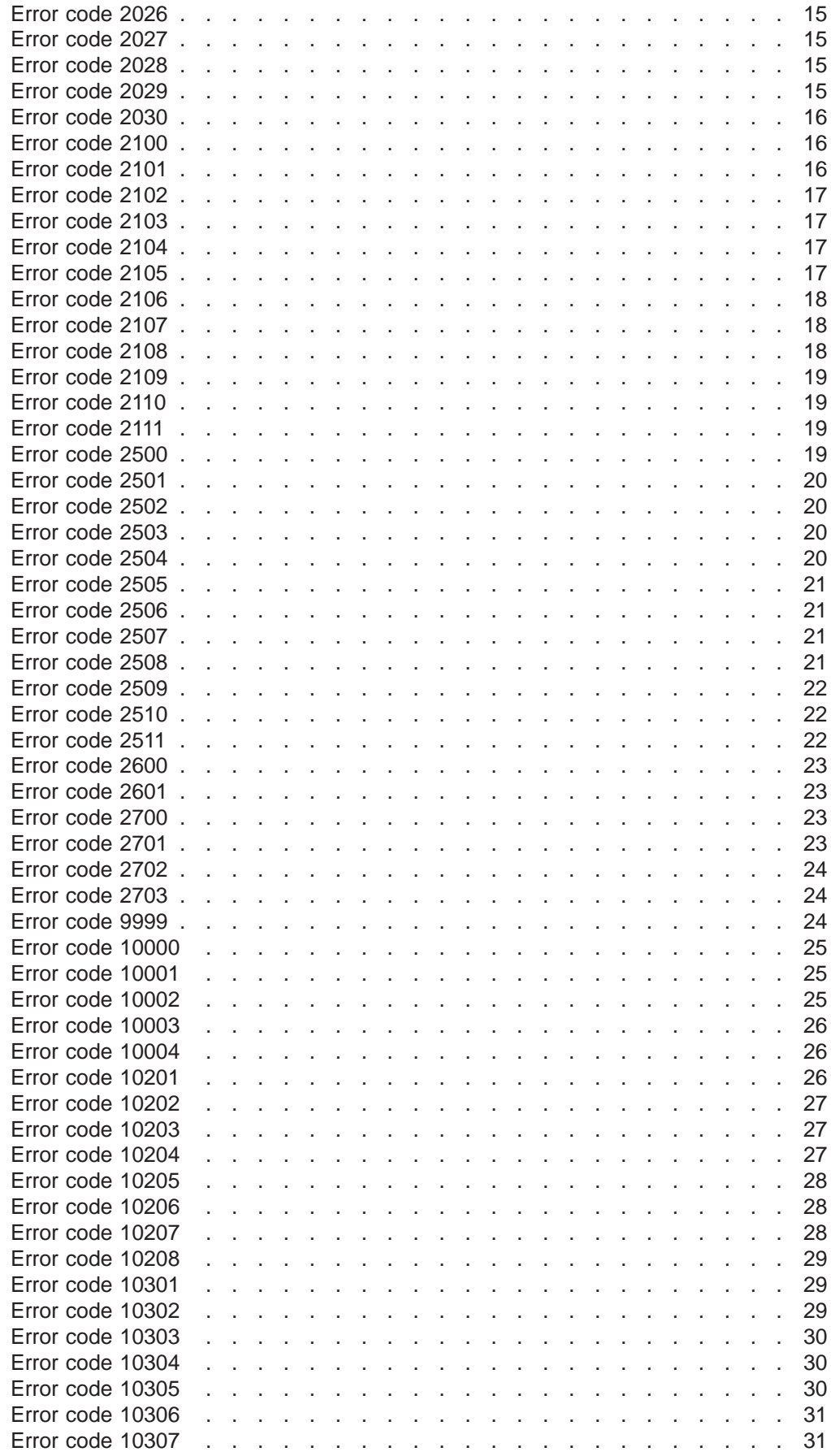

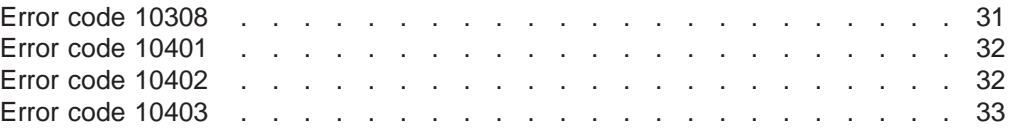

## <span id="page-8-0"></span>**Trademarks**

The following terms are trademarks of International Business Machines Corporation in the United States, or other countries, or both:

AIX IBM IMS OS/2 OS/390

Windows NT is a registered trademark of Microsoft Corporation.

Other company, product, and service names may be trademarks or service marks of others.

## <span id="page-10-0"></span>**IMS Web error codes and messages**

## **Error code 1000**

### **Error Code:**

1000

### **Error Message:**

System information HWSPATH missing or invalid.

### **Explanation:**

IMS Web is unable to find the HWSPATH system information.

#### **User Action:**

This is probably an installation error. For OS/2, verify that the HWSPATH environment variable is set to the path where the IMS Web Server is installed. For Windows NT, use REGEDIT to verify that value HWSPATH for the key /HKEY\_LOCAL\_MACHINE\SOFTWARE\IBM\IMS Web NT4 Server\1.0 is set to the path where the IMS Web Server is installed.

## **Error code 1001**

### **Error Code:**

1001

#### **Error Message:**

No segments in the input.

### **Explanation:**

A transaction input message could not be produced from the request.

### **User Action:**

In order to execute an IMS transaction or command, the input message must contain at least the transaction code or command in the input HTML before selecting SUBMIT.

## **Error code 1002**

**Error Code:** 1002

#### **Error Message:**

No data returned from host application.

### **Explanation:**

The host application did not generate any output message for this request.

#### **User Action:**

This is probably a host application error. Contact your IMS support group and report the problem.

## **Error code 1003**

**Error Code:** 1003

### **Error Message:**

#### <span id="page-11-0"></span>**Explanation:**

IMS Web was unable to find the state information for an IMS Web conversation in the input HTML.

#### **User Action:**

Verify that you did not inadvertently remove the hidden fields while modifying the input HTML associated with a conversational transaction. If all hidden fields are present, contact you IBM service representative.

## **Error code 1004**

**Error Code:**

1004

### **Error Message:**

Insufficient storage.

### **Explanation:**

IMS Web was unable to obtain virtual storage.

#### **User Action:**

Reduce your system's demands for virtual storage.

## **Error code 1005**

### **Error Code:**

1005

#### **Error Message:**

IMS Web's conversational protocol has been violated.

#### **Explanation:**

IMS Web detected inconsistent, missing, or invalid information for an IMS Web conversational transaction. IMS Web attempted to terminate the conversation.

#### **User Action:**

A number of situations can contribute to this error. For example: submitting data for the conversation from a browser page that is not in the normal sequence for the conversation. This is usually due to selection of a browser page using the BACK function, using HWSCMD EXIT CONV to end the conversation while it was in progress, or corruption of the DAT file associated with the conversation.

## **Error code 1007**

### **Error Code:**

1007

#### **Error Message:**

Next input lpage missing.

### **Explanation:**

IMS Web was unable to find the logical page to use for the input of the next iteration of the IMS Web conversational transaction.

### **User Action:**

Verify that the MIDs and MODs you provided to the IMS Web Studio tool are valid for a conversational transaction.

### <span id="page-12-0"></span>**Error Code:**

1008

### **Error Message:**

IMS Web conversation terminated.

#### **Explanation:**

IMS Web sent a terminate message to the host in response to selection of the TERMINATE button and then terminated the workstation end of the conversation by deleting the DAT file. The host end of the conversation might or might not have terminated.

#### **User Action:**

Verify that the IMS Web conversation was terminated by entering HWSCMD DISPLAY CONV ALL on the Web server and /DISPLAY CONV BUSY on the host.

## **Error code 1009**

### **Error Code:**

1009

### **Error Message:**

IMS Web conversation already terminated.

### **Explanation:**

You attempted to terminate an IMS Web conversation by selecting the TERMINATE button. The IMS Web conversation was already terminated.

### **User Action:**

Do not use the TERMINATE button for a conversation that has already been terminated. The TERMINATE button should only be selected for an active IMS Web conversation.

## **Error code 1080**

### **Error Code:**

1080

#### **Error Message:**

HWSConvState::HWSConvState>No such file.

#### **Explanation:**

IMS Web was unable to find a file representing the conversation. The conversation was most likely terminated by the HWSCMD EXIT command.

### **User Action:**

Determine the reason the conversation was terminated.

## **Error code 1082**

### **Error Code:**

1082

### **Error Message:**

HWSConvState::saveState>No space on drive for DAT file.

#### **Explanation:**

IMS Web attempted to start a conversation, but was unable to find enough space to write the file representing the conversation.

### **User Action:**

Files representing conversations are written to the TEMP subdirectory of IMS Web's installation directory. Ensure that there is adequate space in TEMP before restarting the conversation.

## <span id="page-13-0"></span>**Error code 1083**

### **Error Code:**

1083

#### **Error Message:**

HWSConvState::updateState>No space on drive for DAT file.

#### **Explanation:**

IMS Web was unable to find enough space to write the file representing the conversation while processing the conversation.

### **User Action:**

Files representing conversations are written to the TEMP subdirectory of IMS Web's installation directory. Ensure that there is adequate space in TEMP.

## **Error code 1084**

### **Error Code:**

1084

### **Error Message:**

HWSConvState::updateState>Permission denied.

#### **Explanation:**

IMS Web was unable to access the file representing the conversation. This is most likely due to termination of the conversation by the command, HWSCMD EXIT.

### **User Action:**

Determine the reason the conversation was terminated, then restart the conversation.

## **Error code 1085**

### **Error Code:**

1085

### **Error Message:**

HWSConvState::updateState>No such file.

#### **Explanation:**

IMS Web was unable to find a file representing the conversation. The conversation was most likely terminated.

### **User Action:**

Determine the reason the conversation was terminated, then restart the conversation.

## **Error code 1086**

**Error Code:** 1086

#### <span id="page-14-0"></span>**Error Message:**

HWSConvState::deleteState>Can't determine file to delete.

#### **Explanation:**

IMS Web was unable to determine name of the file representing the conversation.

### **User Action:**

The conversation may already have been terminated by the HWSCMD EXIT command.

## **Error code 1087**

### **Error Code:**

1087

#### **Error Message:**

HWSConvState::deleteState>Can't find file to delete.

### **Explanation:**

IMS Web was unable to determine name of the file representing the conversation.

#### **User Action:**

The conversation may already have been terminated by the HWSCMD EXIT command.

## **Error code 1088**

**Error Code:** 1088

**Error Message:**

HWSConvState::isInSync>Insufficient storage.

### **Explanation:**

Unable to obtain sufficient virtual storage.

### **User Action:**

Reduce the storage demands on your system.

## **Error code 1100**

### **Error Code:**

1100

#### **Error Message:**

HWSMFSFormat::formatOut>Output message format object (MOD) not found.

#### **Explanation:**

The IMS application program returned a request to use a message output descriptor (MOD) that is not known to IMS Web.

### **User Action:**

If you want IMS Web to use the MOD returned in the request, you must provide it in the MFS source, and regenerate the necessary files using the IMS Web Studio tool.

### <span id="page-15-0"></span>**Error Code:**

1101

### **Error Message:**

HWSMFSFormat::formatOut>Output message format object (MOD) not found.

#### **Explanation:**

The IMS application program did not return a message output descriptor (MOD) and the NXT= keyword of the MID or input LPAGE did not specify the correct MOD.

#### **User Action:**

Provide the correct MOD name for the NXT= keyword of the MID or input LPAGE, or modify the IMS application program to return the correct MOD name.

## **Error code 1140**

## **Error Code:**

1140

### **Error Message:**

HWSLPageFormat::testCond>Malloc failed.

#### **Explanation:**

IMS Web was unable to acquire sufficient virtual storage.

### **User Action:**

Reduce the demand on the system.

## **Error code 1160**

### **Error Code:**

1160

### **Error Message:**

HWSSegFormat::formatOut>Malloc failed.

### **Explanation:**

IMS Web was unable to acquire sufficient virtual storage.

### **User Action:**

Reduce the demand on the system.

## **Error code 1180**

### **Error Code:**

1180

#### **Error Message:**

HWSFIdFormat::formatIn>Malloc failed.

#### **Explanation:**

IMS Web was unable to acquire sufficient virtual storage.

#### **User Action:**

Reduce the demand on the system.

### <span id="page-16-0"></span>**Error Code:**

1181

### **Error Message:**

HWSFldFormat::getOutData>Malloc for attribute string failed.

#### **Explanation:**

IMS Web was unable to acquire sufficient virtual storage.

#### **User Action:**

Reduce the demand on the system.

## **Error code 1182**

**Error Code:** 1182

**Error Message:**

HWSFldFormat::getOutData>Malloc for output field string failed.

**Explanation:**

IMS Web was unable to acquire sufficient virtual storage.

### **User Action:**

Reduce the demand on the system.

## **Error code 1183**

## **Error Code:**

#### 1183

### **Error Message:**

HWSFldFormat::formatOut>Malloc failed.

### **Explanation:**

IMS Web was unable to acquire sufficient virtual storage.

## **User Action:**

Reduce the demand on the system.

## **Error code 2001**

## **Error Code:**

2001

### **Error Message:**

Insufficient storage.

### **Explanation:**

IMS Web was unable to obtain sufficient virtual storage.

### **User Action:**

Reduce the storage demands on your system.

## **Error code 2002**

**Error Code:** 2002

#### **Error Message:**

Internal error.

#### **Explanation:**

An internal error occurred in IMSClient.

### **User Action:**

Contact your IBM service representative.

## <span id="page-17-0"></span>**Error code 2003**

**Error Code:**

2003

#### **Error Message:**

The client type is invalid or not supported.

#### **Explanation:**

The client type you provided to IMSClient's constructor is not a supported client type.

### **User Action:**

Check the documentation of the IMSClient class for a list of supported client types. If you received this message from IMS Web, contact your IBM service representative.

## **Error code 2004**

#### **Error Code:**

2004

#### **Error Message:**

The option name input to setStringOption or setByteOption is not valid for client type HWS\_ITOC.

#### **Explanation:**

The option name you provided to setStringOption or setByteOption is not a valid option for a client of type HWS\_ITOC, or you invoked setStringOption or setByteOption without providing an option name.

#### **User Action:**

Check the documentation of the IMSClient class for a list of valid options for clients of type HWS\_ITOC. If you received this message from IMS Web, contact your IBM service representative.

## **Error code 2005**

### **Error Code:**

2005

### **Error Message:**

The option value input to setStringOption or setByteOption is not valid for client type HWS\_ITOC.

#### **Explanation:**

The option name you provided to setStringOption or setByteOption is valid, but the value is not. Either you did not specify the value, the length of the value was invalid, or the value was not valid for the specified option.

#### **User Action:**

Check the documentation of the IMSClient class for a list of valid options for

clients of type HWS\_ITOC. If you received this message from IMS Web, contact your IBM service representative.

## <span id="page-18-0"></span>**Error code 2006**

### **Error Code:**

2006

### **Error Message:**

No transaction data to send to IMS.

### **Explanation:**

The pointer to the HWSSegments object is NULL. There is no data to send to IMS.

### **User Action:**

Provide a non-NULL pointer for the HWSSegments object of the send method. If you received this message from IMS Web, contact your IBM service representative.

## **Error code 2007**

### **Error Code:**

2007

#### **Error Message:**

No segments in the input.

### **Explanation:**

No transaction input message could be produced from the request.

#### **User Action:**

In order to execute an IMS transaction or command, the input message must contain at least the transaction code or command. If you received this message from IMS Web, contact your IBM service representative.

## **Error code 2008**

**Error Code:** 2008

### **Error Message:**

Conversation failed.

### **Explanation:**

Conversion of text or endian data failed.

### **User Action:**

This is most likely an installation error. Verify that the conversion tables are correctly installed. If you received this message from IMS Web, contact your IBM service representative.

## **Error code 2009**

**Error Code:** 2009

#### **Error Message:**

No application data.

#### <span id="page-19-0"></span>**Explanation:**

No data was found in a segment of an IMS output message.

### **User Action:**

Additional information may be found by examining the values of the REASONMSG and REASONDIAG options. The value of the REASONDIAG option may consist of a set of error code/error string pairs that provide additional diagnostic information. If you received this message from IMS Web, contact your IBM service representative.

## **Error code 2010**

**Error Code:**

2010

#### **Error Message:**

HOSTNAME cannot be changed after connect.

#### **Explanation:**

You attempted to change the HOSTNAME option after a successful connection was established with the host.

#### **User Action:**

If you wish to change an option that is associated with the host connection you must disconnect from the host (invoke the disconnect method), change the option (invoke the setStringOption method), then reconnect to the host (invoke the connect method). If you received this message from IMS Web, contact your IBM service representative.

## **Error code 2011**

### **Error Code:**

2011

#### **Error Message:**

PORT cannot be changed after connect.

#### **Explanation:**

You attempted to change the PORT option after a successful connection was established with the host.

### **User Action:**

If you wish to change an option that is associated with the host connection you must disconnect from the host (invoke the disconnect method), change the option (invoke the setStringOption method), then reconnect to the host (invoke the connect method). If you received this message from IMS Web, contact your IBM service representative.

## **Error code 2012**

### **Error Code:**

2012

#### **Error Message:**

IMSNAME cannot be changed after connect.

### **Explanation:**

You attempted to change the IMSNAME option after a successful connection was established with the host.

### **User Action:**

If you wish to change an option that is associated with the host connection you must disconnect from the host (invoke the disconnect method), change the option (invoke the setStringOption method), then reconnect to the host (invoke the connect method). If you received this message from IMS Web, contact your IBM service representative.

## <span id="page-20-0"></span>**Error code 2013**

### **Error Code:**

2013

### **Error Message:**

RUNAME cannot be changed after connect.

#### **Explanation:**

You attempted to change the RUNAME option after a successful connection was established with the host.

### **User Action:**

If you wish to change an option that is associated with the host connection you must disconnect from the host (invoke the disconnect method), change the option (invoke the setStringOption method), then reconnect to the host (invoke the connect method). If you received this message from IMS Web, contact your IBM service representative.

## **Error code 2014**

## **Error Code:**

### 2014

### **Error Message:**

USERID cannot be changed after connect.

#### **Explanation:**

You attempted to change the USERID option after a successful connection was established with the host.

### **User Action:**

If you wish to change an option that is associated with the host connection you must disconnect from the host (invoke the disconnect method), change the option (invoke the setStringOption method), then reconnect to the host (invoke the connect method). If you received this message from IMS Web, contact your IBM service representative.

## **Error code 2015**

### **Error Code:**

2015

#### **Error Message:**

GROUP cannot be changed after connect.

#### **Explanation:**

You attempted to change the GROUP option after a successful connection was established with the host.

### **User Action:**

If you wish to change an option that is associated with the host connection you must disconnect from the host (invoke the disconnect method), change the option (invoke the setStringOption method), then reconnect to the host (invoke the connect method). If you received this message from IMS Web, contact your IBM service representative.

## <span id="page-21-0"></span>**Error code 2016**

## **Error Code:**

2016

### **Error Message:**

PASSWORD cannot be changed after connect.

#### **Explanation:**

You attempted to change the PASSWORD option after a successful connection was established with the host.

#### **User Action:**

If you wish to change an option that is associated with the host connection you must disconnect from the host (invoke the disconnect method), change the option (invoke the setStringOption method), then reconnect to the host (invoke the connect method). If you received this message from IMS Web, contact your IBM service representative.

## **Error code 2017**

### **Error Code:**

2017

#### **Error Message:**

Required options not set prior to connect.

#### **Explanation:**

You attempted to invoke the connect method before setting all the required options.

### **User Action:**

Refer to the documentation of the connect method for a list of the options that must be set before invoking the connect method. Set the missing options before invoking the connect method. If you received this message from IMS Web, contact your IBM service representative.

## **Error code 2018**

### **Error Code:**

2018

#### **Error Message:**

State of IMSClient object is invalid for invocation of connect method.

#### **Explanation:**

The connect method may only be invoked following instantiation of an IMSClient object or following a disconnect. Prior invocation of any of the methods connect, send, receive, or sendResponse is invalid.

#### **User Action:**

## **Error code 2019**

**Error Code:** 2019

#### <span id="page-22-0"></span>**Error Message:**

State of IMSClient object is invalid for invocation of send method.

#### **Explanation:**

The send method may only be invoked following connect, receive, sendResponse, or exitConversation.

### **User Action:**

Refer to the documentation for a description of the semantics of the IMSClient API. If you received this message from IMS Web, contact your IBM service representative.

## **Error code 2020**

### **Error Code:**

2020

### **Error Message:**

One or more options required for an IMSClient of type HWS\_ITOC are missing.

### **Explanation:**

You attempted to invoke the send or sendResponse method without having all the required options set.

### **User Action:**

Refer to the documentation for a list of the required options for client of type HWS\_ITOC. Use the setStringOption and setByteOption methods to set the missing options prior to the send or sendResponse method. If you received this message from IMS Web, contact your IBM service representative.

## **Error code 2021**

## **Error Code:**

2021

### **Error Message:**

State of IMSClient object is invalid for invocation of send method.

#### **Explanation:**

The receive method may only be invoked following send.

### **User Action:**

Refer to the documentation for a description of the semantics of the IMSClient API. If you received this message from IMS Web, contact your IBM service representative.

## **Error code 2022**

### **Error Code:**

2022

#### **Error Message:**

Invalid host object for connect or disconnect.

#### **Explanation:**

The connect or disconnect method could not find a valid host object to use for the connection.

### **User Action:**

The IMSClient object was most likely constructed incorrectly. Verify that a

valid HWSConverter instance was passed to the IMSClient constructor. If you received this message from IMS Web, contact your IBM service representative.

## <span id="page-23-0"></span>**Error code 2023**

## **Error Code:**

2023

### **Error Message:**

State of IMSClient object is invalid for invocation of sendResponse method.

### **Explanation:**

The sendResponse method may only be invoked following receive when the SYNCLEVEL option is CONFIRM.

#### **User Action:**

Refer to the documentation for a description of the semantics of the IMSClient API. If you received this message from IMS Web, contact your IBM service representative.

## **Error code 2024**

### **Error Code:**

2024

### **Error Message:**

State of IMSClient object is invalid for invocation of disconnect method.

### **Explanation:**

The disconnect method may only be invoked following receive, connect, sendResponse, or exitConversation. If the connection type is PERSISTENT, and a disconnect is attempted while a conversation is in progress, the disconnect will be rejected.

### **User Action:**

Refer to the documentation for a description of the semantics of the IMSClient API. If you received this message from IMS Web, contact your IBM service representative.

## **Error code 2025**

### **Error Code:**

2025

### **Error Message:**

The SYNCLEVEL option cannot be changed between send and receive.

#### **Explanation:**

The SYNCLEVEL option must be changed after a successful receive that follows a send.

### **User Action:**

Refer to the documentation for a description of the semantics of the IMSClient API. If you received this message from IMS Web, contact your IBM service representative.

### <span id="page-24-0"></span>**Error Code:**

2026

### **Error Message:**

The acknowledgment type passed to the sendResponse method is invalid.

#### **Explanation:**

The acknowledgment type you provided to sendResponse is not supported.

#### **User Action:**

Check the documentation of the IMSClient class for valid acknowledgment types. If you received this message from IMS Web, contact your IBM service representative.

## **Error code 2027**

### **Error Code:**

2027

#### **Error Message:**

Invalid message from host for SYNCLEVEL = CONFIRM.

#### **Explanation:**

The IMSClient option indicates SYNCLEVEL = CONFIRM but the message returned by the host indicates SYNCLEVEL = NONE.

### **User Action:**

Verify that all the options of the IMSClient object are correctly set. If you received this message from IMS Web, contact your IBM service representative.

## **Error code 2028**

## **Error Code:**

2028

### **Error Message:**

State of IMSClient object is invalid for invocation of exitConversation method.

### **Explanation:**

The exitConversation method may only be invoked following connect, send, receive, or sendResponse.

### **User Action:**

Refer to the documentation for a description of the semantics of the IMSClient API. If you received this message from IMS Web, contact your IBM service representative.

## **Error code 2029**

### **Error Code:**

2029

#### **Error Message:**

The response type is invalid or not supported.

#### <span id="page-25-0"></span>**Explanation:**

The response type you provided to IMSClient's sendResponse method is not a supported response type.

#### **User Action:**

Check the documentation of the IMSClient class for a list of supported response types. If you received this message from IMS Web, contact your IBM service representative.

## **Error code 2030**

**Error Code:**

2030

#### **Error Message:**

The client type is invalid or not supported.

### **Explanation:**

The exit type you provided to IMSClient's exitConversation is not a supported exit type.

#### **User Action:**

Check the documentation of the IMSClient class for a list of supported exit types. If you received this message from IMS Web, contact your IBM service representative.

## **Error code 2100**

### **Error Code:**

2100

#### **Error Message:**

Prior open; this open is invalid.

#### **Explanation:**

The open method may only be invoked once per HWSConverter instance.

#### **User Action:**

If you wish to change the language or Endian information for the HWSConverter instance you must invoke the close method before reinvoking the open method.

## **Error code 2101**

#### **Error Code:**

2101

#### **Error Message:**

Invalid language.

### **Explanation:**

The value you specified for the language parameter of the open method is not supported.

#### **User Action:**

Refer to the documentation of the HWSConverter class for the supported values for the language parameter.

### <span id="page-26-0"></span>**Error Code:**

2102

## **Error Message:**

Unknown endian.

### **Explanation:**

The value you specified for the clientEndian parameter of the open method is not supported.

### **User Action:**

Refer to the documentation of the HWSConverter class for the supported values for the clientEndian parameter.

## **Error code 2103**

### **Error Code:**

2103

#### **Error Message:**

Conversion table missing or invalid.

#### **Explanation:**

A file containing one of the tables used to convert IMS message data was missing or invalid.

### **User Action:**

This is most likely an installation error. For OS/2, verify that the HWSPATH environment variable is set to the path where the IMS Web Server conversion tables are installed. For Windows NT, use REGEDIT to verify that value HWSPATH for the key

\HKEY\_LOCAL\_MACHINE\SOFTWARE\IBM\IMS Web NT4 Server\1.0 is set to the path where the IMS Web Server conversion tables are installed. For AIX, verify the path /usr/lpp/imsweb/. This directory should contain conversion table files of the form CTBLxxxx.TBL for all the languages supported by IMS Web.

## **Error code 2104**

### **Error Code:**

2104

### **Error Message:**

Open not performed prior to close.

#### **Explanation:**

The HWSConverter instance must be open in order to invoke the close method.

### **User Action:**

Invoke the open method prior to invoking the close method.

## **Error code 2105**

**Error Code:** 2105

#### <span id="page-27-0"></span>**Error Message:**

Target length exceeded during conversion.

#### **Explanation:**

The number of bytes provided for the converted data (tarLength) is not sufficient for the conversion.

### **User Action:**

Check the length of the source data and adjust the target length accordingly.

## **Error code 2106**

### **Error Code:**

2106

#### **Error Message:**

Open must be invoked prior to convert.

### **Explanation:**

The HWSConverter instance must be open in order to invoke the conversion methods.

#### **User Action:**

Invoke the open method, prior to invoking the conversion methods, to establish the language and endian for conversion.

## **Error code 2107**

**Error Code:** 2107

### **Error Message:**

Source string length exceeded during conversion.

### **Explanation:**

The data provided for conversion was invalid.

#### **User Action:**

Verify that the length provided for the data to be converted includes all the bytes to be converted, including both bytes of any double byte data and any shiftout/shiftin characters, if applicable.

## **Error code 2108**

### **Error Code:**

2108

#### **Error Message:**

Could not add ShiftIn - target length too small.

#### **Explanation:**

The number of bytes provided for the converted data (tarLength) is not sufficient for conversion.

### **User Action:**

Keep in mind that, for double byte data, the target length must allow for additional (shiftout/shiftin) characters when converting to IMS format. Adjust the target length accordingly.

### <span id="page-28-0"></span>**Error Code:**

2109

### **Error Message:**

No trailing (second) byte found for a DBCS character.

#### **Explanation:**

The data provided for conversion is incomplete.

### **User Action:**

Ensure that, in the case of double byte data, the length of the source includes both bytes of trailing double byte data. Adjust the target length accordingly.

## **Error code 2110**

### **Error Code:**

2110

#### **Error Message:**

Unable to obtain sufficient virtual storage.

### **Explanation:**

The HWSConverter class was unable to obtain sufficient virtual storage for use by the conversion methods.

### **User Action:**

Reduce your system's demands for vital storage.

## **Error code 2111**

### **Error Code:**

2111

#### **Error Message:**

Path to conversion tables missing.

#### **Explanation:**

You failed to provide a path to the conversion tables when the HWSConverter instance was created.

#### **User Action:**

Refer to the documentation of the HWSConverter class for a description of the path parameter.

## **Error code 2500**

## **Error Code:**

2500

#### **Error Message:**

Prior open; this open is invalid.

### **Explanation:**

The open method may only be invoked once per HWSConverter instance.

### **User Action:**

If you wish to change the language or Endian information for the HWSConverter instance you must invoke the close method before reinvoking the open method.

## <span id="page-29-0"></span>**Error code 2501**

### **Error Code:**

2501

### **Error Message:**

Invalid language.

### **Explanation:**

The value you specified for the language parameter of the open method is not supported.

### **User Action:**

Refer to the documentation of the HWSConverter class for the supported values for the language parameter.

## **Error code 2502**

### **Error Code:**

2502

#### **Error Message:**

Unknown endian.

### **Explanation:**

The value you specified for the clientEndian parameter of the open method is not supported.

#### **User Action:**

Refer to the documentation of the HWSConverter class for the supported values for the clientEndian parameter.

## **Error code 2503**

**Error Code:**

2503

#### **Error Message:**

Conversion table missing or invalid.

### **Explanation:**

A file containing one of the tables used to convert IMS message data was missing or invalid.

### **User Action:**

This is most likely an installation error. Verify that the conversion tables are correctly installed.

## **Error code 2504**

### **Error Code:**

2504

#### **Error Message:**

Open not performed prior to close.

#### **Explanation:**

The HWSConverter instance must be open in order to invoke the close method.

### **User Action:**

Invoke the open method prior to invoking the close method.

## <span id="page-30-0"></span>**Error code 2505**

### **Error Code:**

2505

### **Error Message:**

Target length exceeded during conversion.

#### **Explanation:**

The number of bytes provided for the converted data (tarLength) is not sufficient for the conversion.

### **User Action:**

Check the length of the source data and adjust the target length accordingly.

## **Error code 2506**

### **Error Code:**

2506

#### **Error Message:**

Open must be invoked prior to convert.

#### **Explanation:**

The HWSConverter instance must be open in order to invoke the conversion methods.

#### **User Action:**

Invoke the open method, prior to invoking the conversion methods, to establish the language and endian for conversion.

## **Error code 2507**

## **Error Code:**

2507

### **Error Message:**

Source string length exceeded during conversion.

### **Explanation:**

The data provided for conversion was invalid.

#### **User Action:**

Verify that the length provided for the data to be converted includes all the bytes to be converted, including both bytes of any double byte data and any shiftout/shiftin characters, if applicable.

## **Error code 2508**

**Error Code:** 2508

#### <span id="page-31-0"></span>**Error Message:**

Could not add ShiftIn - target length too small.

#### **Explanation:**

The number of bytes provided for the converted data (tarLength) is not sufficient for conversion.

#### **User Action:**

Keep in mind that, for double byte data, the target length must allow for additional (shiftout/shiftin) characters when converting to IMS format. Adjust the target length accordingly.

## **Error code 2509**

### **Error Code:**

2509

### **Error Message:**

No trailing (second) byte found for a DBCS character.

#### **Explanation:**

The data provided for conversion is incomplete.

#### **User Action:**

Ensure that, in the case of double byte data, the length of the source includes both bytes of trailing double byte data. Adjust the target length accordingly.

## **Error code 2510**

### **Error Code:**

2510

#### **Error Message:**

Unable to obtain sufficient virtual storage.

### **Explanation:**

The HWSConverter class was unable to obtain sufficient virtual storage for use by the conversion methods.

### **User Action:**

Reduce your system's demands for vital storage.

## **Error code 2511**

### **Error Code:**

2511

#### **Error Message:**

Path to conversion tables missing.

#### **Explanation:**

You failed to provide a path to the conversion tables when the HWSConverter instance was created.

#### **User Action:**

Refer to the documentation of the HWSConverter class for a description of the path parameter.

<span id="page-32-0"></span>**Error Code:**

2600

**Error Message:**

IMS TCP/IP OTMA Connection returned error :

### **Explanation:**

The IMS TCP/IP OTMA Connection returned the indicated error.

### **User Action:**

The error indicated in the IMS Web message is usually presented in the Service Code field of a corresponding message displayed on the system console of the ITOC machine. Refer to IMS TCP/IP OTMA Connection documentation for the displayed Service Code. For example, if you provide an invalid datastore name to the IMS Web Studio tool, message HWSS0742W is displayed on the system console and the NFNDDST Service code is presented in the IMS Web message.

## **Error code 2601**

**Error Code:**

2601

**Error Message:**

IMS/OTMA returned error :

### **Explanation:**

IMS OTMA has returned the indicated error.

### **User Action:**

Refer to IMS OTMA documentation for the displayed OTMA error code.

## **Error code 2700**

**Error Code:**

2700

### **Error Message:**

The TCP/IP network has returned an error during open.

### **Explanation:**

The method which opens a connection to IMS TCP/IP OTMA Connection received an error from the TCP/IP network.

### **User Action:**

Examine the diagnostic Information for further information about the cause of the failure. For example, "Host not found" indicates that the TCP/IP hostname in the CGI-Bin program or transaction DLL is not known to TCP/IP; "The request timed out" might indicate that the hostname is valid but TCP/IP on the host has not been started. If the problem persists after corrective action based on the diagnostic information, record the diagnostic information and report the problem to your network administrator.

## **Error code 2701**

**Error Code:** 2701

#### <span id="page-33-0"></span>**Error Message:**

The TCP/IP network has returned an error during close.

#### **Explanation:**

The method which closes a connection to IMS TCP/IP OTMA Connection received an error from the TCP/IP network.

### **User Action:**

Examine the diagnostic Information for further information about the cause of the failure. If the problem persists after corrective action based on the diagnostic information, record the diagnostic information and report the problem to your network administrator.

## **Error code 2702**

### **Error Code:**

2702

#### **Error Message:**

The TCP/IP network has returned an error during send.

#### **Explanation:**

The method which sends a connection to IMS TCP/IP OTMA Connection received an error from the TCP/IP network.

### **User Action:**

Examine the diagnostic Information for further information about the cause of the failure. If the problem persists after corrective action based on the diagnostic information, record the diagnostic information and report the problem to your network administrator.

## **Error code 2703**

## **Error Code:**

2703

### **Error Message:**

The TCP/IP network has returned an error during receive.

#### **Explanation:**

The method which receives a message from IMS TCP/IP OTMA Connection received an error from the TCP/IP network.

#### **User Action:**

Examine the diagnostic Information for further information about the cause of the failure. If the problem persists after corrective action based on the diagnostic information, record the diagnostic information and report the problem to your network administrator.

## **Error code 9999**

**Error Code:** 9999

#### **Error Message:**

An internal error has occurred.

#### **Explanation:**

An internal error in IMS Web prevented the request from completing successfully.

#### **User Action:**

Record the information in the diagnostic information and contact your IBM service representative.

## <span id="page-34-0"></span>**Error code 10000**

## **Error Code:**

10000

#### **Error Message:**

HWSCMD: HWSPATH or the directory to which it points was not found.

#### **Explanation:**

HWSPATH is used by IMS Web to determine the location of the IMS Web server files. Either HWSPATH system variable or the directory to which it points was not found.

### **User Action:**

This is most likely an installation error. For OS/2, verify that the HWSPATH environment variable is set to the path where the IMS Web Server files are installed. For Windows NT, use REGEDIT to verify that value HWSPATH for the key \HKEY\_LOCAL\_MACHINE\SOFTWARE\IBM\IMS Web NT4 Server\1.0 is set to the path where the IMS Web Server files are installed. For AIX, HWSPATH points to a fixed directory. Verify that the path /usr/lpp/imsweb/ exists. This directory should contain IMS Web server files.

## **Error code 10001**

**Error Code:**

10001

#### **Error Message:**

HWSCMD: The 'IMSWebInstallDir\\temp' directory does not exist.

#### **Explanation:**

An attempt to access the 'temp' subdirectory of the IMS Web Runtime component installation directory during processing of the HWSCMD DISPLAY CONV or EXIT commands failed. The 'temp' directory is created during the installation of IMS Web Runtime component. It contains all the conversation state files.

### **User Action:**

This usually happens when the user deletes or renames the 'IMSWebInstallDir\\temp' directory. This could also happen if the access permissions for the 'IMSWebInstallDir\\temp' directory have been changed.

## **Error code 10002**

#### **Error Code:**

10002

#### **Error Message:**

HWSCMD: No active conversations found.

#### **Explanation:**

No conversation state files found in the 'temp' subdirectory of the IMS Web Runtime component installation directory. This is the expected output of

HWSCMD DISPLAY CONV ALL if you have no active conversations. This could also occur if the conversation state files for all active conversations have been manually deleted.

### **User Action:**

No action required.

## <span id="page-35-0"></span>**Error code 10003**

## **Error Code:**

10003

### **Error Message:**

HWSCMD: Conversation state (convTokn.DAT) file not found.

#### **Explanation:**

The conversation state file for the conversation identified by the convTokn specified in an HWSCMD DISPLAY CONV convTokn or HWSCMD EXIT [CONV] convTokn command was not found in the 'temp' subdirectory of the IMS Web Runtime component installation directory. This is the expected output of these commands if the convTokn specified did not refer to an active conversation. This could also occur if the conversation state file for this conversation has been manually deleted.

### **User Action:**

If the above explanation applies, no action is required. Otherwise, report the problem to your IMS support group.

## **Error code 10004**

### **Error Code:**

10004

#### **Error Message:**

HWSCMD: No conversation is older than the specified time interval

#### **Explanation:**

No conversation can be displayed or terminated because no active conversation is older than the specified time interval.

#### **User Action:**

No action required.

## **Error code 10201**

## **Error Code:**

10201

### **Error Message:**

HWSCMD TRACE: Could not open a trace file for write.

### **Explanation:**

An attempt to open a new program\_name.TMP file during processing of the command HWSCMD TRACE ON program\_name failed.

#### **User Action:**

This is most likely an installation error. For OS/2, verify that the HWSPATH environment variable is set to the IMS Web Server installation path. For Windows NT, use REGEDIT to verify that the value HWSPATH for the key \HKEY\_LOCAL\_MACHINE\SOFTWARE\IBM\IMS Web NT4 Server\1.0 is

set to the IMS Web Server installation path. For AIX and OS/390, verify that the path /usr/lpp/imsweb/ exists. Verify the existence of the directories and any temporary trace files and trace log files.

## <span id="page-36-0"></span>**Error code 10202**

## **Error Code:**

#### 10202

### **Error Message:**

HWSCMD TRACE: Could not open existing trace file.

### **Explanation:**

An attempt to open an existing program name.TMP file during processing of the command HWSCMD TRACE OFF program name failed.

### **User Action:**

This is most likely an installation error. For OS/2, verify that the HWSPATH environment variable is set to the IMS Web Server installation path. For Windows NT, use REGEDIT to verify that the value HWSPATH for the key \HKEY\_LOCAL\_MACHINE\SOFTWARE\IBM\IMS Web NT4 Server\1.0 is set to the IMS Web Server installation path. For AIX and OS/390, verify that the path /usr/lpp/imsweb/ exists. Verify the existence of the directories and any temporary trace files and trace log files.

## **Error code 10203**

### **Error Code:**

10203

### **Error Message:**

HWSCMD TRACE: Could not write 1st record to new trace file.

### **Explanation:**

An attempt to write the first record of a program\_name.TMP file during processing of the command HWSCMD TRACE ON OFF program name failed.

### **User Action:**

This is most likely an installation error. For OS/2, verify that the HWSPATH environment variable is set to the IMS Web server installation path. For Windows NT, use REGEDIT to verify that the value HWSPATH for the key \HKEY\_LOCAL\_MACHINE\SOFTWARE\IBM\IMS Web NT4 Server\1.0 is set to the IMS Web server installation path. For AIX and OS/390, verify that the path /usr/lpp/imsweb/ exists. Verify the existence of the directories and any temporary trace files and trace log files.

## **Error code 10204**

### **Error Code:**

10204

### **Error Message:**

HWSCMD TRACE: The IMS Web server DLL trace is not ON.

### **Explanation:**

An attempt to turn off the IMS Web server DLL trace failed for the specific CGI-BIN program when IMS Web was unable to find the temporary trace file, program\_name.TMP.

#### **User Action:**

Turn the IMS Web server DLL trace on, specifying the name of the CGI-BIN program.

## <span id="page-37-0"></span>**Error code 10205**

## **Error Code:**

10205

### **Error Message:**

HWSCMD TRACE: Unable to rename .TMP file to .LOG file.

#### **Explanation:**

An attempt to rename a program\_name.TMP file to program\_name.LOG during processing of the command HWSCMD TRACE OFF program name failed.

#### **User Action:**

This is most likely an installation error. For OS/2, verify that the HWSPATH environment variable is set to the IMS Web server installation path. For Windows NT, use REGEDIT to verify that the value HWSPATH for the key \HKEY\_LOCAL\_MACHINE\SOFTWARE\IBM\IMS Web NT4 Server\1.0 is set to the IMS Web server installation path. For AIX and OS/390, verify that the path /usr/lpp/imsweb/ exists. Verify the existence of the directories and any temporary trace files and trace log files.

## **Error code 10206**

### **Error Code:**

10206

### **Error Message:**

HWSCMD TRACE: Could not open existing trace log for write.

### **Explanation:**

An attempt to open an existing program name.LOG file during processing of the command HWSCMD TRACE OFF program name failed.

### **User Action:**

This is most likely an installation error. For OS/2, verify that the HWSPATH environment variable is set to the IMS Web server installation path. For Windows NT, use REGEDIT to verify that the value HWSPATH for the key \HKEY\_LOCAL\_MACHINE\SOFTWARE\IBM\IMS Web NT4 Server\1.0 is set to the IMS Web server installation path. For AIX and OS/390, verify that the path /usr/lpp/imsweb/ exists. Verify the existence of the directories and any temporary trace files and trace log files.

## **Error code 10207**

#### **Error Code:**

10207

#### **Error Message:**

HWSCMD TRACE: Could not append to trace log.

#### **Explanation:**

An attempt to append to an existing program\_name.LOG file during processing of the command HWSCMD TRACE OFF program name failed.

#### **User Action:**

This is most likely an installation error. For OS/2, verify that the HWSPATH

environment variable is set to the IMS Web server installation path. For Windows NT, use REGEDIT to verify that the value HWSPATH for the key \HKEY\_LOCAL\_MACHINE\SOFTWARE\IBM\IMS Web NT4 Server\1.0 is set to the IMS Web server installation path. For AIX and OS/390, verify that the path /usr/lpp/imsweb/ exists. Verify the existence of the directories and any temporary trace files and trace log files.

## <span id="page-38-0"></span>**Error code 10208**

### **Error Code:**

10208

### **Error Message:**

HWSCMD TRACE: Could not create the trace subdirectory.

#### **Explanation:**

An attempt to create the IMSWebInstallDir\\trace subdirectory during processing of the command HWSCMD TRACE ON program name failed.

### **User Action:**

This is most likely an installation error. For OS/2, verify that the HWSPATH environment variable is set to the IMS Web server installation path. For Windows NT, use REGEDIT to verify that the value HWSPATH for the key \HKEY\_LOCAL\_MACHINE\SOFTWARE\IBM\IMS Web NT4 Server\1.0 is set to the IMS Web server installation path. For AIX and OS/390, verify that the path /usr/lpp/imsweb/ exists. Verify the existence of the directories and any temporary trace files and trace log files.

## **Error code 10301**

### **Error Code:**

10301

#### **Error Message:**

HWSCMD TRACE: Failure to open new trace file for write.

#### **Explanation:**

An attempt to open a new program\_name.TMP file during processing of the command HWSCMD TRACE ON program\_name failed.

#### **User Action:**

This is most likely an installation error. For OS/2, verify that the HWSPATH environment variable is set to the IMS Web server installation path. For Windows NT, use REGEDIT to verify that the value HWSPATH for the key \HKEY\_LOCAL\_MACHINE\SOFTWARE\IBM\IMS Web NT4 Server\1.0 is set to the IMS Web server installation path. For AIX and OS/390, verify that the path /usr/lpp/imsweb/ exists. Verify the existence of the directories and any temporary trace files and trace log files.

## **Error code 10302**

### **Error Code:**

10302

#### **Error Message:**

HWSCMD TRACE: Failure to open existing trace file.

#### <span id="page-39-0"></span>**Explanation:**

An attempt to open a new program\_name.TMP file during processing of the command HWSCMD TRACE ON program\_name failed.

### **User Action:**

This is most likely an installation error. For OS/2, verify that the HWSPATH environment variable is set to the IMS Web server installation path. For Windows NT, use REGEDIT to verify that the value HWSPATH for the key \HKEY\_LOCAL\_MACHINE\SOFTWARE\IBM\IMS Web NT4 Server\1.0 is set to the IMS Web server installation path. For AIX and OS/390, verify that the path /usr/lpp/imsweb/ exists. Verify the existence of the directories and any temporary trace files and trace log files.

## **Error code 10303**

#### **Error Code:**

10303

### **Error Message:**

HWSCMD TRACE: Failure to write 1st record to new trace file.

#### **Explanation:**

An attempt to write the first or last record of a program\_name.TMP file during processing of the command HWSCMD TRACE ON|OFF program\_name failed.

### **User Action:**

This is most likely an installation error. For OS/2, verify that the HWSPATH environment variable is set to the IMS Web server installation path. For Windows NT, use REGEDIT to verify that the value HWSPATH for the key \HKEY\_LOCAL\_MACHINE\SOFTWARE\IBM\IMS Web NT4 Server\1.0 is set to the IMS Web server installation path. For AIX and OS/390, verify that the path /usr/lpp/imsweb/ exists. Verify the existence of the directories and any temporary trace files and trace log files.

## **Error code 10304**

### **Error Code:**

10304

#### **Error Message:**

HWSCMD TRACE: The IMS Web Server DLL trace is not ON.

#### **Explanation:**

An attempt to turn off the IMS Web Server DLL trace failed for the specified CGI-BIN program when IMS Web was unable to find the temporary trace file, program\_name.TMP.

#### **User Action:**

Turn the IMS Web Server DLL trace on, specifying the name of the CGI-BIN program.

## **Error code 10305**

#### **Error Code:**

10305

#### **Error Message:**

HWSCMD TRACE: Unable to rename .TMP file to .LOG file.

### <span id="page-40-0"></span>**Explanation:**

An attempt to rename a program\_name.TMP file to program\_name.LOG during processing of the command HWSCMD TRACE OFF program\_name failed.

### **User Action:**

This is most likely an installation error. For OS/2, verify that the HWSPATH environment variable is set to the IMS Web Server installation path. For Windows NT, use REGEDIT to verify that the value HWSPATH for the key \HKEY\_LOCAL\_MACHINE\SOFTWARE\IBM\IMS Web NT4 Server\1.0 is set to the IMS Web Server installation path. For AIX and OS/390, verify that the path /usr/lpp/imsweb/ exists. Verify the existence of the directories and any temporary trace files and trace log files.

## **Error code 10306**

#### **Error Code:**

10306

### **Error Message:**

HWSCMD TRACE: Failure to open existing trace log for write.

#### **Explanation:**

An attempt to open an existing program\_name.LOG during processing of the command HWSCMD TRACE OFF program\_name failed.

### **User Action:**

This is most likely an installation error. For OS/2, verify that the HWSPATH environment variable is set to the IMS Web Server installation path. For Windows NT, use REGEDIT to verify that the value HWSPATH for the key \HKEY\_LOCAL\_MACHINE\SOFTWARE\IBM\IMS Web NT4 Server\1.0 is set to the IMS Web Server installation path. For AIX and OS/390, verify that the path /usr/lpp/imsweb/ exists. Verify the existence of the directories and any temporary trace files and trace log files.

## **Error code 10307**

### **Error Code:**

10307

### **Error Message:**

HWSCMD TRACE: Failure to append to trace log.

### **Explanation:**

An attempt to append to an existing program\_name.LOG during processing of the command HWSCMD TRACE OFF program\_name failed.

### **User Action:**

This is most likely an installation error. For OS/2, verify that the HWSPATH environment variable is set to the IMS Web Server installation path. For Windows NT, use REGEDIT to verify that the value HWSPATH for the key \HKEY\_LOCAL\_MACHINE\SOFTWARE\IBM\IMS Web NT4 Server\1.0 is set to the IMS Web Server installation path. For AIX and OS/390, verify that the path /usr/lpp/imsweb/ exists. Verify the existence of the directories and any temporary trace files and trace log files.

## **Error code 10308**

**Error Code:** 10308

#### <span id="page-41-0"></span>**Error Message:**

HWSCMD TRACE: Failure to create new trace directory.

#### **Explanation:**

An attempt to create a trace directory during processing of the command HWSCMD TRACE ON program name failed.

### **User Action:**

This is most likely an installation error. For OS/2, verify that the HWSPATH environment variable is set to the IMS Web Server installation path. For Windows NT, use REGEDIT to verify that the value HWSPATH for the key \HKEY\_LOCAL\_MACHINE\SOFTWARE\IBM\IMS Web NT4 Server\1.0 is set to the IMS Web Server installation path. For AIX and OS/390, verify that the path /usr/lpp/imsweb/ exists. Verify the existence of the directories and any temporary trace files and trace log files.

## **Error code 10401**

### **Error Code:**

10401

### **Error Message:**

HWSCMD EXIT: Could not connect to the TCP/IP host.

#### **Explanation:**

An attempt to connect to the TCP/IP host during processing of the command HWSCMD EXIT [CONV] convTokn or HWSCMD EXIT [CONV] GTmmm failed.

#### **User Action:**

Be sure TCP/IP is functioning properly on the host and the workstation. Otherwise, report the problem to your IMS support group, if necessary.

## **Error code 10402**

#### **Error Code:**

10402

#### **Error Message:**

HWSCMD EXIT: Could not delete the conversation state file for conversation.

#### **Explanation:**

An attempt to delete the conversation state file under the IMSWebInstallDir\\temp directory during processing of the command HWSCMD EXIT [CONV] convTokn. This is most likely a sharing violation. The conversation state file might be in use by an active CGI-Bin program or Net.Data transaction DLL. If this is the case, you must wait until the current iteration of the conversation completes. At this point, IMS Web still considers the conversation to be active.

#### **User Action:**

To end the conversation, delete the conversation state file manually. If you have an orphaned CGI-Bin program, you may have to end that process in order to be able to delete the conversation state file.

### <span id="page-42-0"></span>**Error Code:**

10403

### **Error Message:**

HWSCMD EXIT: Terminate conversation successful for conversation.

### **Explanation:**

An Exit Conversation request has been sent to the host for the conversation specified in the HWSCMD EXIT [CONV] convTokn or HWSCMD EXIT [CONV] GTmmm command. In addition, the conversation state file(s) for the conversation(s) specified in the HWSCMD EXIT [CONV] convTokn or HWSCMD EXIT [CONV] GTmmm command have been deleted from the IMSWebInstallDir\\temp directory.

### **User Action:**

Check the host console to verify that the conversation has been terminated. Otherwise, no action is required.